## **Dokumentation zu Connect2WSUS**

*Für die Version 2.0 ist muss das Windows Feature .Net Framework 3.5 installiert sein.*

Mainmenü:

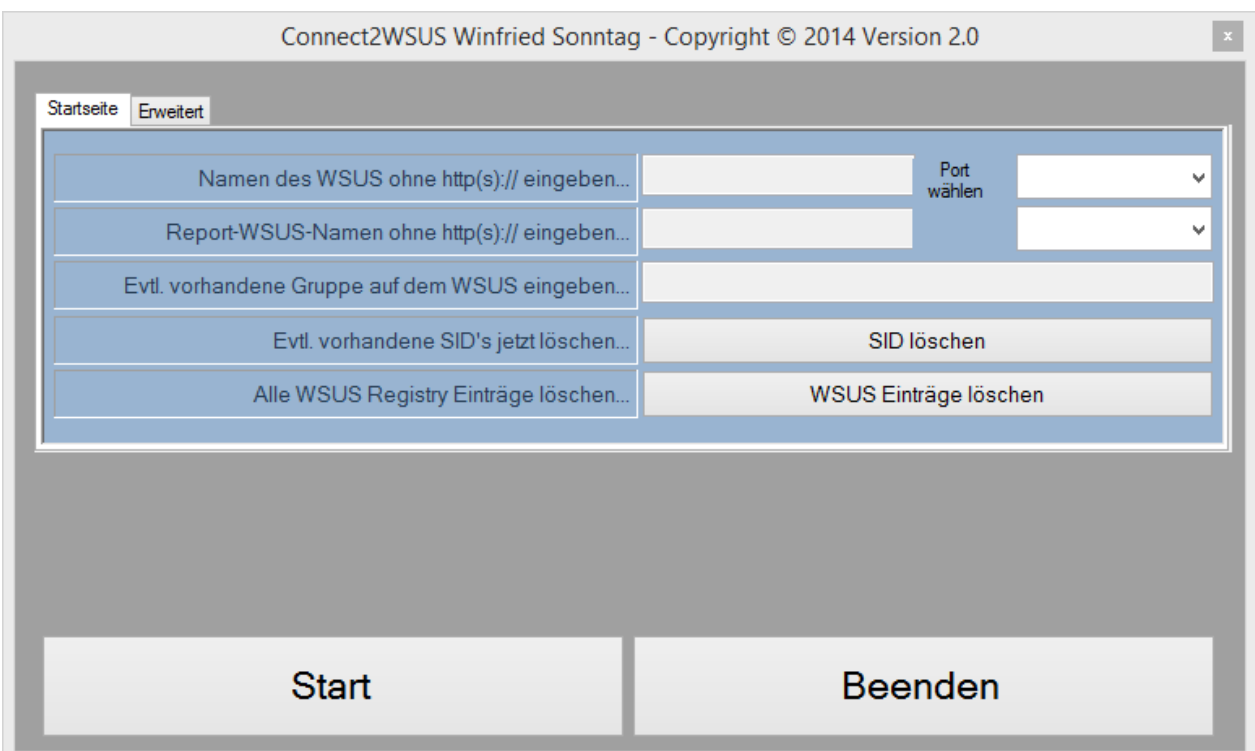

Das Tool wurde erstellt, um kurzfristig Clients, die nicht in der eigenen Windows Domain sind und auch nicht aufgenommen werden sollen, mit einem bestehenden WSUS-Server upgedatet/gepatched worden sollen.

Den WSUS-Server und den Report-WSUS ohne Präfix http:// oder https:// eingeben. Sind beide Funktionen auf einem Server vereint, tragen Sie in beiden Feldern den gleichen DNS-Namen ein. Es können die standardmäßigen Ports ganz rechts ausgewählt werden, natürlich können auch andere als die standardmäßigen Ports angegeben werden.

Ebenfalls kann eine evtl. vorhandene Computergruppe auf dem WSUS angegeben werden.

## Beim Klick auf Start werden folgenden Registry Einstellungen übernommen:

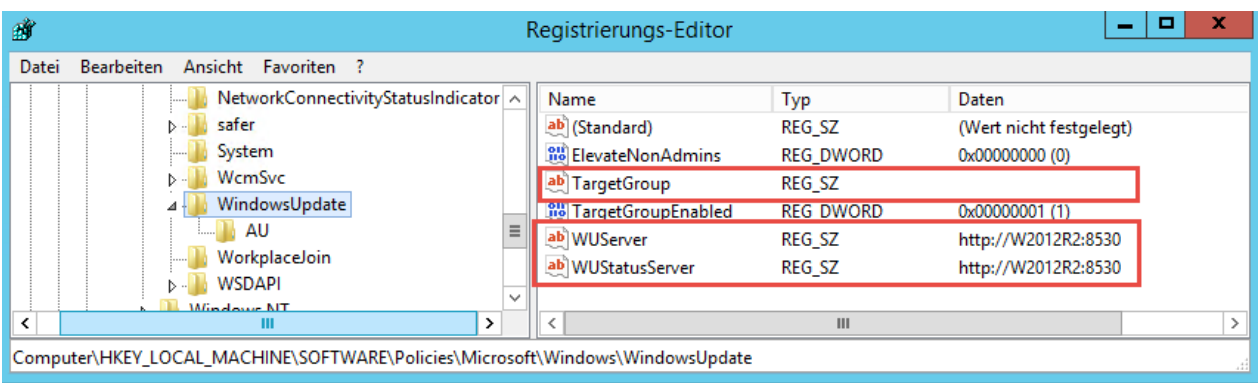

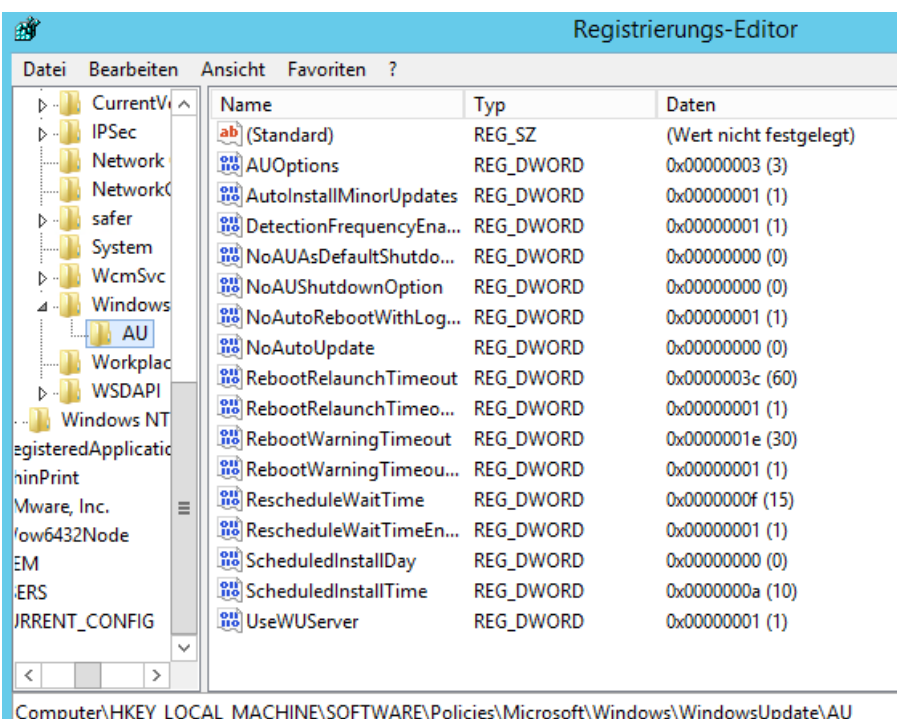

Die Rot gekennzeichneten Einträge werden durch Ihre selbst eingetragenen DNS-Namen oder durch einen Gruppennamen ersetzt. Einzig der Eintrag WUServer **muss** eingetragen sein.

Weiterhin wird die Startart der Dienste "Automatische Updates" und "Intelligenter Hintergrundübertragungsdienst" überprüft. Ist der Dienst "Automatische Updates" deaktiviert wird er aktiviert und nach dem Import der o.g. Registry Einstellungen neu gestartet. Ebenfalls wird der Dienst "Intelligenter Hintergrundübertragungsdienst" wenn erforderlich von "Deaktiviert" auf Startart "Manuell" geändert. Ein Starten des Dienstes ist an dieser Stelle nicht erforderlich, da beim Kontakt zum WSUS der Dienst bei Bedarf gestartet wird.

Die o.g.Registryeinstellungen werden **nicht** automatisch beim Beenden des Programms gelöscht, da zu diesem Zeitpunkt der Client noch Kontakt zum WSUS haben kann und nach einem evtl. erforderlichen Neustart wieder Kontakt zum WSUS aufnehmen muss.

Auch kann es erforderlich sein die evtl. vorhandenen 3 ID's aus dem Zweig: HKLM\SOFTWARE\Microsoft\Windows\CurrentVersion\WindowsUpdate AccountDomainSid + SusClientId + PingID zu löschen.

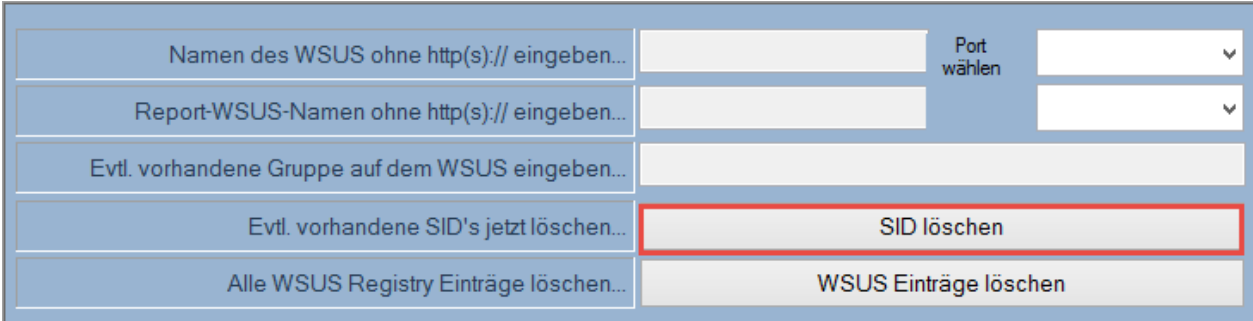

Beim Klick auf Löschen rechts neben "Alle WSUS Registry Einträge löschen/sichern..." werden **alle** Einträge die in oder unterhalb von

"HKLM\SOFTWARE\Policies\Microsoft\Windows\WindowsUpdate" vorhanden sind, gelöscht.

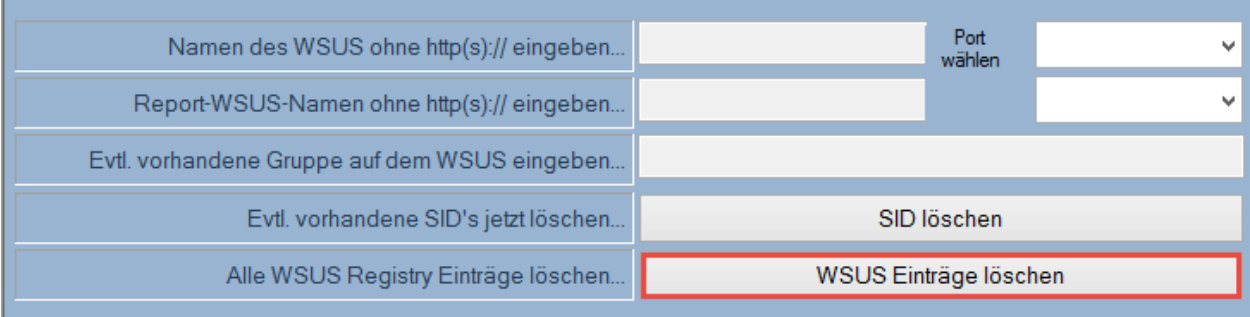

## **Start**

Ansonsten ist der Ablauf wie folgt:

- Status der beiden Dienste WUAUSERV + BITS werden geprüft
- evtl. auf Automatisch bzw. Manuell geändert
- die auf Seite 2 angegebenen Registry Einträge importiert
- WUAUSERV gestartet
- wuauclt /ResetAuthorization /detectnow
- wuauclt /detectnow
- wuauclt /reportnow

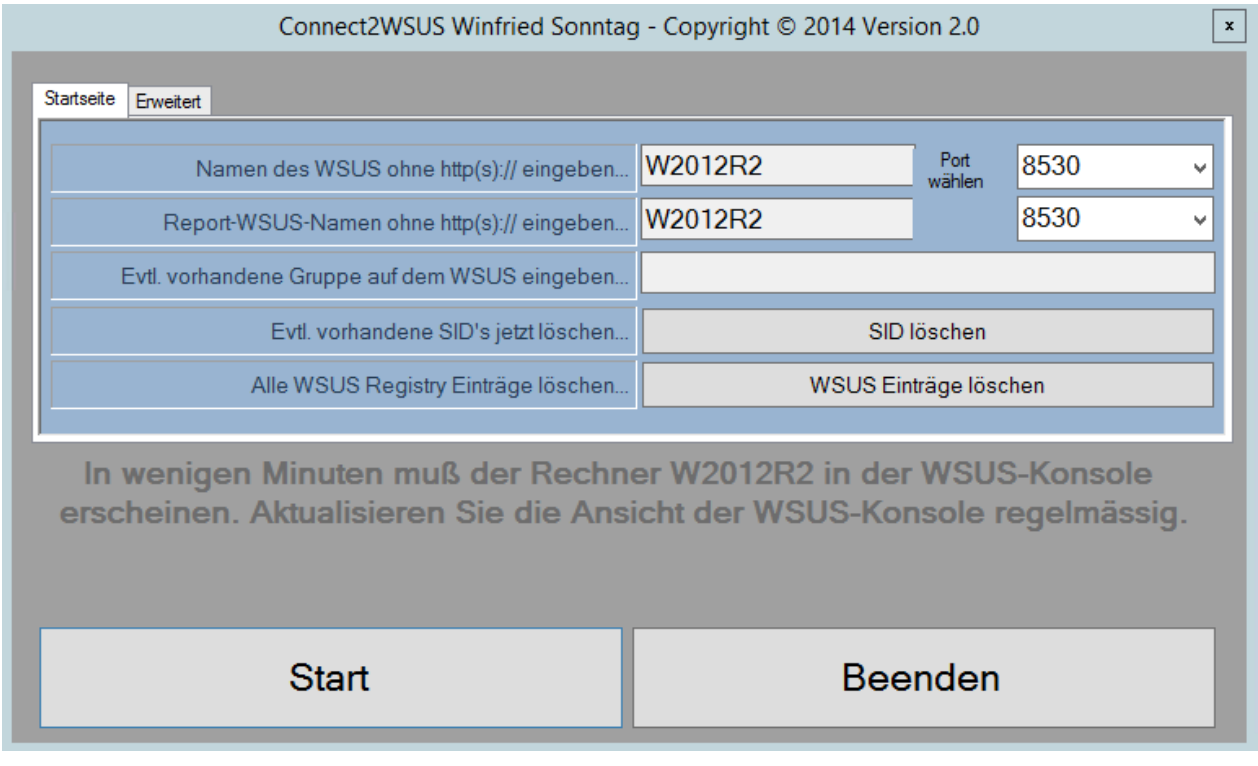

Wenn alles reibungslos abläuft sollte sich nach ca. 2 – 3 Minuten der Client beim WSUS melden. Der erste Statusbericht kann erfahrungsgemäß etwas länger auf sich warten lassen. Fehlende Updates werden aber im allgemein schnell gedownloadet, zu erkennen am allgemein bekannten Symbol im Systray.

## **Erweitert**

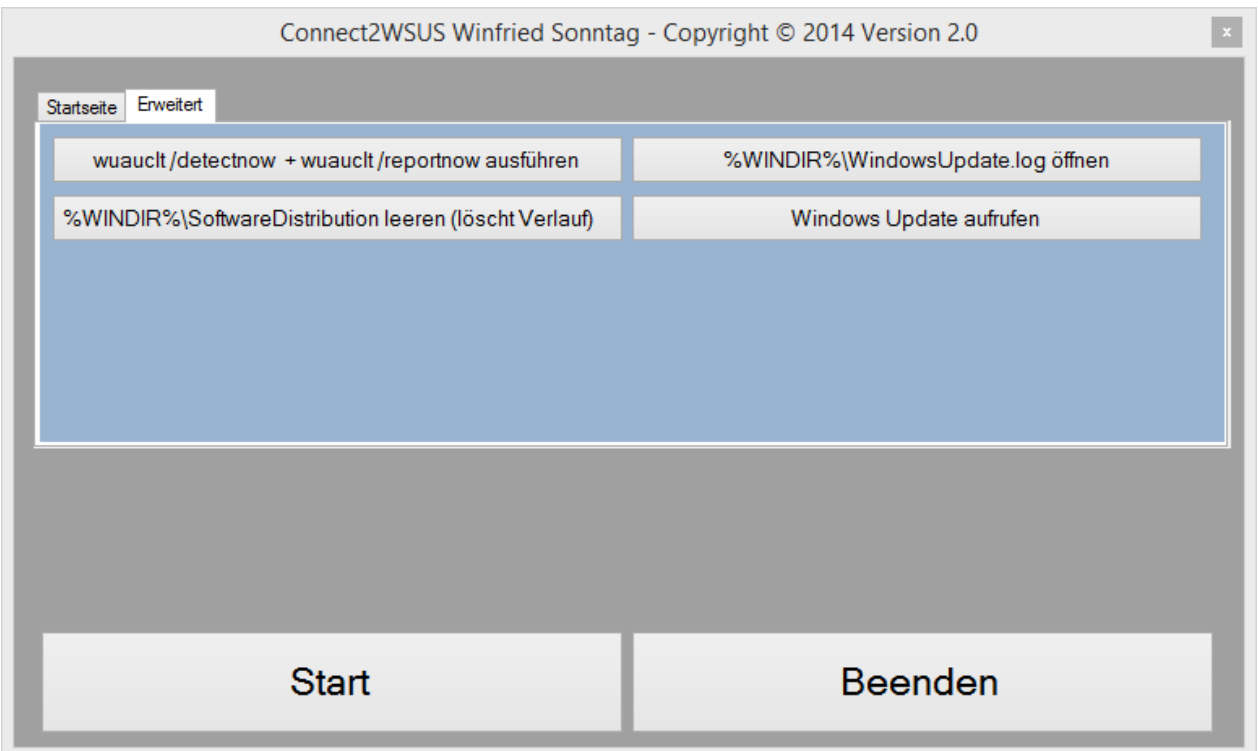

Neu hinzugekommen sind im Reiter Erweitert vier weitere Buttons. Die dahinter liegenden Funktionen sind selbsterklärend, einfach mal ausprobieren.

Viel Erfolg mit dem Programm.

Winfried Sonntag